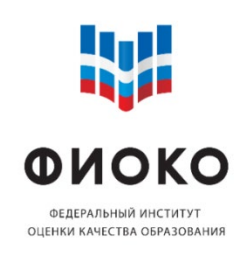

Инструкция по работе с Информационной системой мониторинга электронных дорожных карт ИС МЭДК (раздел «Дорожные карты» в личном кабинете ОО на ФИС ОКО) в рамках реализации проекта адресной методической помощи «500+» в 2022 году

 $\overline{\phantom{a}}$  , and the contribution of  $\overline{\phantom{a}}$  , and  $\overline{\phantom{a}}$  , and  $\overline{\phantom{a}}$  , and  $\overline{\phantom{a}}$  , and  $\overline{\phantom{a}}$  , and  $\overline{\phantom{a}}$  , and  $\overline{\phantom{a}}$  , and  $\overline{\phantom{a}}$  , and  $\overline{\phantom{a}}$  , and  $\overline{\phantom{a}}$  , and  $\over$ 

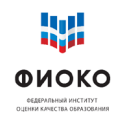

# Оглавление

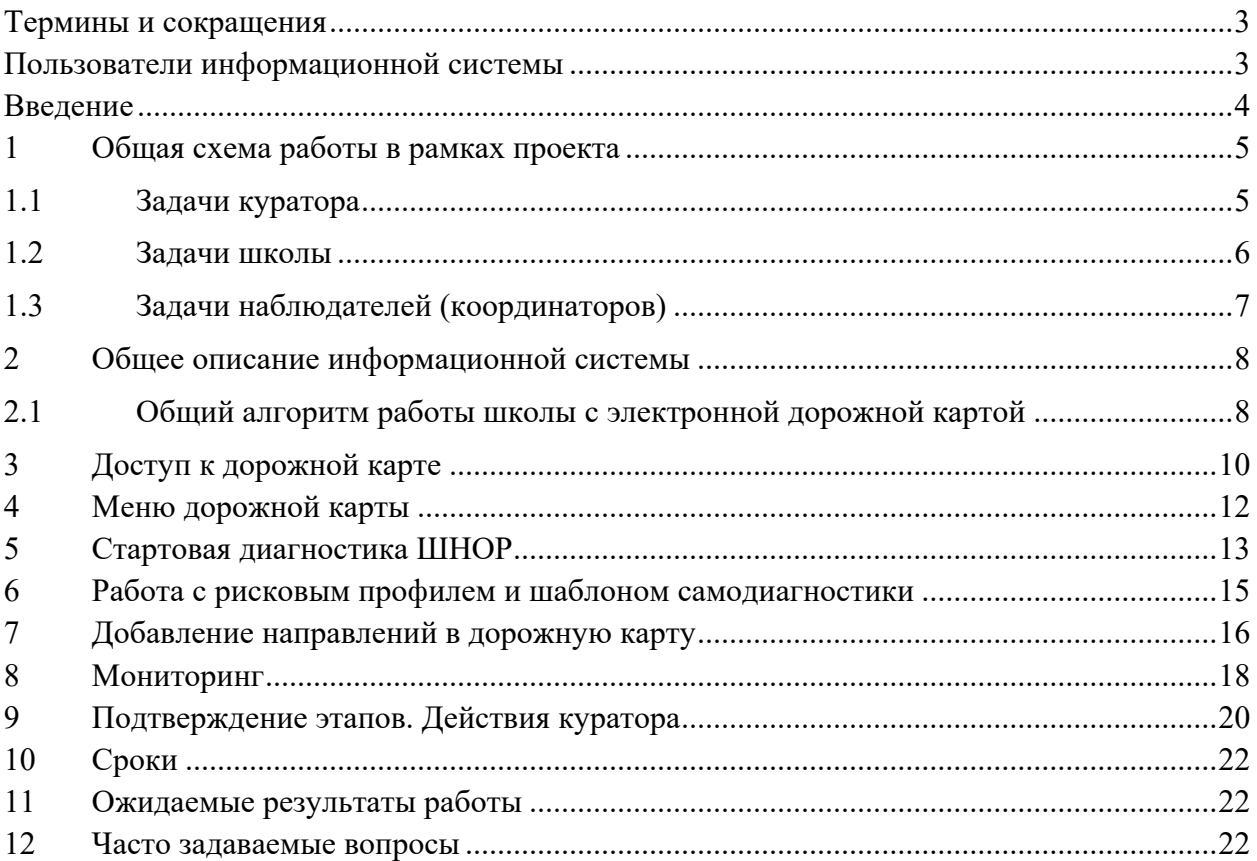

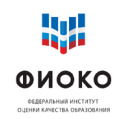

# Термины и сокращения

<span id="page-2-0"></span>ИС МЭДК - Информационная система мониторинга электронных дорожных карт (раздел «Дорожные карты» в личном кабинете ОО на ФИС ОКО), далее - ИС МЭЛК

МОУО - муниципальные органы управления образованием

помощи Методика методика оказания адресной методической общеобразовательным организациям, имеющим низкие образовательные результаты обучающихся (https://fioco.ru/antirisk)

РОИВ – региональный орган исполнительной власти, осуществляющий управление в сфере образования

ФИС ОКО – Фелеральная информационная система оценки качества образования

ШНОР – школы с низкими образовательными результатами; общая аббревиатура для образовательных организаций, имеющих риски низких результатов, безотносительно характеристики таких рисков

<span id="page-2-1"></span> $\langle 500+\rangle$   $$ проект адресной методической помощи общеобразовательным организациям, имеющим низкие образовательные результаты обучающихся

# Пользователи информационной системы

Школа - участница проекта; размещает концептуальные документы ОО (Концепция развития, Среднесрочная программа развития), программы антирисковых мер (Антирисковые программы) и документы, подтверждающие работу в выбранных рисковых направлениях; получает поддержку со стороны других групп пользователей

Куратор - назначенный МОУО или РОИВ опытный специалист, представитель системы образования; совместно со школой анализирует сложившуюся ситуацию, осуществляет согласование размещаемых школой концептуальных документов ОО (Концепция развития, Среднесрочная программа развития), программ антирисковых мер (Антирисковые программы) и документов подтверждающих работу ОО в выбранных рисковых направлениях: контролирует сроки размещения ОО документов, ставит отметки о выполнении или отправляет их на доработку, комментирует свои действия в чате ИС МЭДК.

координатор – специалист МОУО, Муниципальный осуществляющий наблюдение (мониторинг) за ходом проекта; может оказывать консультационную, методическую, ресурсную поддержку при необходимости

Региональный координатор - специалист РОИВ, осуществляющий наблюдение (мониторинг) за ходом проекта; может оказывать консультационную, методическую, ресурсную поддержку при необходимости

Федеральный координатор - ФГБУ ФИОКО; обеспечивает функционирование информационной системы проекта, общую организацию и методическое сопровождение

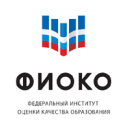

# **Введение**

<span id="page-3-0"></span>Основными задачами ИС МЭДК являются: обеспечение мониторинга хода реализации проекта адресной методической помощи «500+», информационная поддержка школ, участвующих в проекте, а также организация эффективного взаимодействия между школами, кураторами и всеми уровнями управления образованием (муниципальным, региональным, федеральным) в решении проблем школ, связанных с рисками низких результатов.

Посредством ИС МЭДК школы, участвующие в проекте, могут получать поддержку при формировании концептуальных документов и антирисковых программ, и реализации комплекса мер по выходу из кризисной ситуации. ИС МЭДК позволяет обеспечить административную и ресурсную поддержку проекта, мониторинг результативности принимаемых мер и своевременное оказание помощи со стороны муниципальных и региональных координаторов проекта (МОУО, РОИВ).

ИС МЭДК поддерживается федеральным координатором проекта (ФГБУ «ФИОКО») и обеспечивает поддержку работы кураторов, консультирование и мониторинг в ходе всего периода выполнения проекта.

**Основная функция ИС МЭДК – поддержка со стороны всех управленческих уровней принятия школой управленческих решений по выходу из кризиса.** 

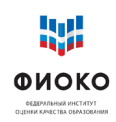

# **1 Общая схема работы в рамках проекта**

<span id="page-4-0"></span>Главная задача ИС МЭДК – обеспечить концентрацию внимания всех участников проекта на конкретной деятельности образовательной организации, которой оказывается поддержка. ИС МЭДК позволяет давать консультации, поддерживать и при необходимости корректировать решения школы, а также проводить экспертизу создаваемых школой документов, которые отражают суть происходящих изменений.

#### <span id="page-4-1"></span>**1.1.Задачи куратора**

#### **Посещение школы.**

Личный контакт с директором школы играет важную роль в эффективности реализации проекта. Посещение позволяет выявить скрытые причины и возможные предпосылки рисков. В рамках посещения рекомендуется пообщаться с представителями администрации и учителями (председателями методических объединений (при наличии), чтобы взглянуть на ситуацию глазами «директора школы». Полезным может быть изучение актуальных на момент начала проекта документов, регламентирующих деятельность школы: текущей программы развития, положений, описывающих деятельность различных школьных систем (ВСОКО, система профессионального развития педагогических кадров, системы развития талантов и способностей и др.). В ходе посещения школы и изучения документов желательно проанализировать и установить: достаточно ли проработаны документы, соответствует ли описанное в них действительности, являются ли положения понятными, насколько осознанно разбирается в них педагогический коллектив. Часто проблема может заключаться в расхождении между практикой деятельности школы и ее формальном/документальном обеспечении – на бумаге написано одно, а в действительности происходит другое. Посещение школы призвано помочь школе поставить такие задачи развития, движение к которым будут для нее посильными в настоящих условиях с заданным исходным контекстом и рисками.

#### **Консультации и помощь.**

Предполагается, что в активной фазе реализации проекта куратор будет на связи со школой, к которой он прикреплен. Удобным способом общения между куратором и школой является чат в ИС МЭДК:

- вопросы носят практический характер они привязаны к конкретным обсуждаемым документам;
- ведется запись переписки и изменений в документах легко установить историю вопроса;
- наблюдатели могут подключаться к обсуждениям.

# **Экспертиза.**

Изменения, происходящие в школе, будут иметь документальное выражение. Так как куратор знает ситуацию в школе изнутри, именно ему будет проще всего установить, являются ли события и мероприятия, происходящие в рамках проекта в школе, отражением реальных, а не формальных изменений. Именно куратор в рамках работы с документами и посещений школы, основываясь на личном и профессиональном опыте, сможет определить, носят ли изменения достаточный характер.

Если речь идет об экспертизе концептуальных документов (Концепция развития, Среднесрочная программа развития), то желательно убедиться, что в них включены

элементы, описанные в методических рекомендации по содержательному ведению ИС МЭДК.

Если речь идет об экспертизе программ антирисковых мер (Антирисковая программа) и документов, подтверждающих наступление позитивных изменений в рамках двух этапов мониторингов, то желательно также убедиться, что в них включены элементы, описанные в методических рекомендации по содержательному ведению ИС МЭДК.

# Статус куратора.

Полезным будет восприятие статуса куратора как консультанта, который предполагает, что куратор не является сотрудником школы и не является назначенным в нее управленцем! Куратор – обладающий экспертным опытом специалист, задача которого - помочь школе найти свой путь к изменению сложившейся образовательной среды и достижению более высоких результатов. Экспертиза рабочих документов школы в данном случае является формой консультирования, поскольку в случае направления экспертируемых материалов на доработку куратор указывает в чате ИС МЭДК конкретные замечания и предлагает пути устранения проблем.

#### 1.2.Задачи школы

<span id="page-5-0"></span>Многие резильентные школы, делясь опытом, признают, что толчком к изменениям стала кризисная ситуация: попадание в список ШНОР, перечень необъективных ОО федерального или регионального уровня. Активность и решительность школы - залог успеха.

В условиях, когда школе оказывается всесторонняя поддержка, результат напрямую зависит от позиции директора и мер, реализуемых педагогическим коллективом.

Объективная самооценка. Главная задача школы, попавшей в проект, выстроить такую систему самооценки, которая позволит школе «видеть» свои дефициты и разрабатывать меры по их компенсации. ИС МЭДК содержит результаты стартовой диагностики – рисковый профиль школы. Школе, при поддержке куратора, предстоит выбрать актуальные риски, которые сформируют направления для тех задач развития, которые призваны вывести школу из зоны риска.

# Пелеполагание.

Чем объективнее школа оценит свое состояние, тем более реальной будет поставленная цель, а выбранные меры более последовательными. Последовательность главное условие эффективной антикризисной работы. Пусть первые шаги покажутся маленькими, однако именно они, в конечном счете, и приведут к запуску трансформации.

Концепция развития. Это стратегический документ, содержащий общее системное представление о путях перехода от текущего положения ОО к желаемому. Он определяет ключевые направления деятельности, которые включают выявление путей и технологий достижения поставленной цели и задач с выделением главных факторов их достижения, то есть, таких внутришкольных механизмов управления, которые позволят добиться позитивных изменений в запланированные сроки. При этом Концепция развития — это информационный документ, к разработке и обсуждению которого следует подключать коллектив школы, чтобы цели и задачи были понятны всем участникам. Концепция развития размещается в ИС МЭДК и подтверждается куратором. Это согласование и есть механизм помощи: если куратор не согласен с положениями Концепции, он указывает в

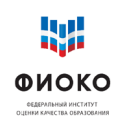

чате, что именно, в его понимании, нужно изменить, чтобы добиться желаемых результатов.

# **Среднесрочная программа развития.**

Это тактический документ школы, который должен содержать конкретные индикаторы выбранных мер по наступлению позитивных изменений. Среднесрочная программа развития выполняет функцию общего «плана-графика» ОО на заданный период: содержит перечень задач в привязке к срокам реализации, показатели достижения цели, индикаторы, характеризующие реализацию мер по всем выбранным ОО рисковым направлениям.

**Программа антирисковых мер (Антирисковая программа).** Это операционный документ, в содержании которого имеются конкретные задачи и мероприятия по каждому выбранному ОО для работы рисковому направлению. При этом документ должен согласовываться с показателями, описанными в Среднесрочной программе развития и целями, указанными в Концепции развития школы.

# **Мониторинг.**

Когда планы сформированы и начались мероприятия, важно убедиться, что они приближают школу к желаемым целям. Для этого в ИС МЭДК предусмотрена возможность мониторинга – оценки эффективности принимаемых мер в течение их реализации. Мониторинг строится на том, что деятельность по выбранному направлению оставляет «следы», например, в виде результатов диагностик, примеров предоставляемой обратной связи, элементов разработанного учебного плана, видеозаписей уроков и многого другого. Школа размещает подобные свидетельства в ИС МЭДК, чтобы показать, как движется по своей программе антирисковых мер и каких добивается результатов. Такие свидетельства не должны специально готовиться как отдельный отчет, но если в школе действует программа изменений, то эти изменения в любом случае фиксируются в том или ином виде. Это очень важно, так как позволяет определить правильность выбранного направления движения и, в случае необходимости, скорректировать его. Для корректировки может быть использован принцип согласования (или отправления на доработку) и функция чата ИС МЭДК.

# **1.1 Задачи наблюдателей (координаторов)**

<span id="page-6-0"></span>Главная задача наблюдателей (всех уровней) – исключить ситуации, при которых школа остается один на один с выявленными проблемами. Нерешительность школьной команды часто связана с неуверенностью в правильности действий. Задача наблюдателей – оказать достаточную поддержку, чтобы школа сама сделала первый шаг в направлении разворачивания антикризисной управленческой модели.

Важная задача наблюдателей – создать атмосферу, способствующую принятию решений. Такая атмосфера характеризуется позитивным общением, подчеркнутым желанием помочь и **максимально возможным исключением административного давления.**

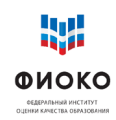

#### $\overline{2}$ Общее описание ИС МЭДК

<span id="page-7-0"></span>Структура ИС МЭДК состоит **ИЗ** нескольких разделов, называемых Направлениями, внутри каждого из которых предусмотрено несколько подразделов, называемых Мерами. Это соответствует общей схеме организации работы школы необходимо принять определенный набор мер в рамках ряда направлений.

термины Направление <sub>B</sub> данном документе Mepa используются  $\mathbf{M}$ преимущественно как обозначения разделов и подразделов ИС МЭДК.

Два Направления встроены в систему по умолчанию, школа увидит их при первом же входе - это Стартовая диагностика и Программа развития. Остальные Направления школа добавляет в систему самостоятельно по результатам самодиагностики. Названия рисковых направлений, из числа которых школа формирует свою электронную дорожную карту, соответствуют тем рисковым факторам, описание которых приведено в Методике. При добавлении достаточно раскрыть список из готовых наименований и выбрать из него необходимые Направления.

#### <span id="page-7-1"></span> $2.1$ Общий алгоритм работы школы с электронной дорожной картой

Основные этапы работы в системе:

- 1. Выбор направлений работы с учетом результатов самодиагностики.
	- а Скачать результаты диагностики, проведенной ФИОКО (файл размещен в системе в разделе «Стартовая диагностика/Проектная диагностика»).
	- $\sigma$ Обсудить в педагогическом коллективе полученные данные: провести самодиагностику при поддержке куратора; среди выделенных в диагностике факторов риска, выбрать направления, с которыми школа будет работать; отметить направления в шаблоне самодиагностики, вписав одно из цифровых обозначений:

1 - риск взят в работу по итогам верификации. В работу может быть взят риск, независимо от маркировки значимости в РПШ.

2 - риск не взят в работу, так как во время верификации было подтверждено, что он не актуален для ОО

3 – риск не взят в работу по другой причине (указать какой);

разместить заполненный шаблон в подразделе «Самообследование» (см. пошаговую инструкцию в разделе «Работа с рисковым профилем»).

- $\bf{B}$ Затем выставить маркер «Выполнено» на данный пункт. Такое действие требуется выполнять при каждом размещении файла в системе, поскольку после выставления такого маркера куратор получает сигнал о том, что нужно ознакомиться с выложенными школой документами.
- Дождаться реакции куратора согласован или нет план действий школы.  $\Gamma$
- д Если план согласован, то можно переходить к формированию структуры разделов ИС МЭДК.
- е Если план не согласован, то следует изучить в чате замечания куратора, возможно, провести дополнительные консультации, скорректировать заполнение шаблона самодиагностики, снова загрузить документ в систему и перейти к пункту «в» данного списка.
- 2. Формирование структуры разделов ИС МЭДК для дальнейшей работы путем выбора **Направлений**, соответствующих согласованным с куратором результатам самодиагностики.
	- а Добавить **Направления** в систему, выбирая их названия из списка. Выбираемые рисковые направления должны полностью соответствовать согласованному с куратором заполненному шаблону самодиагностики.
- 3. Разработка концептуальных документов.
	- а Ознакомиться с положениями Методики адресной помощи и рисками, соответствующими выбранным школой **Направлениям**.
	- б Изучить все дополнительные ресурсы и материалы, связанные с предлагаемыми мерами.
	- в Разместить концептуальные документы в соответствующих разделах ИС МЭДК «Программа развития (ПР1)».
- 4. Размещение информации по реализации каждого выбранного направления.
	- а В каждом из выбранных школой **Направлений** есть три подраздела: «Программа», «1 этап», «2 этап».
	- б В подразделе «Программа» школа размещает программу антирисковых мер в соответствии с активированным рисковым направлением.
	- в В подразделе «1 (2) этап» школа размещает свидетельства движения к намеченной цели в соответствии с программой антирисковых мер. Свидетельствами могут выступать любые документы и рабочие материалы, появившиеся в процессе работы школы по реализации соответствующей программы действий и соответствующие «плануграфику» программы. Например, при введении формирующего оценивания могут появиться образцы оценивания, аналитические справки, результаты опросов учеников и т.п.
- 5. Отработка документов, направленных на доработку.
	- а Размещаемые школой документы в разделах **Направления** могут быть отправлены куратором на доработку, получив соответствующий статус.
	- б Школе необходимо изучить **комментарий**, с которым документы были отправлены на доработку (без комментария, указывающего на конкретные направления, требующие изменений, отправка на доработку и доработка документов невозможны).
	- в В установленный школой срок она самостоятельно выкладывает доработанные (или новые) документы (см. раздел «Сроки»).
- 6. Сроки размещения информации.
	- а Важно соответствие сроков реализации мероприятий и размещения документов.
	- б Школа **самостоятельно** устанавливает отчетную дату, исходя из собственных возможностей и отчетной даты по проекту – конец декабря 2022 (см. раздел «Сроки»).

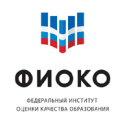

# **3 Доступ к электронной дорожной карте**

<span id="page-9-0"></span>Доступ в ИС МЭДК (раздел «Дорожные карты» в личном кабинете ОО на ФИС ОКО) осуществляется через личный кабинет ФИС ОКО по ссылке [https://spo](https://spo-fisoko.obrnadzor.gov.ru/)[fisoko.obrnadzor.gov.ru.](https://spo-fisoko.obrnadzor.gov.ru/)

Реквизиты доступа (логин и пароль) выдаются в соответствии со следующими алгоритмами:

- 1. **Региональным координаторам**. На основании официального письма РОИВ о назначении регионального координатора и приложения с заполненной формой сбора данных (в формате Excel), направленного в адрес федерального координатора проекта по адресу электронной почты antirisk $@$ fioco.ru. Реквизиты доступа высылаются на номер телефона регионального координатора, указанного в приложении посредством СМС – сообщения.
- 2. **Кураторам ОО**. На основании официального письма РОИВ о закреплении кураторов за образовательными организациями, направленного в адрес федерального координатора проекта по адресу электронной почты [antirisk@fioco.ru](mailto:antirisk@fioco.ru), и по итогам заполнения формы о кураторах в личном кабинете регионального координатора в системе ФИС ОКО. Реквизиты доступа будут размещены в личных кабинетах региональных координаторов и выдаются персонально кураторам.
- 3. **Муниципальным координаторам.** На основании официального письма РОИВ о муниципальных координаторах, направленного в адрес федерального координатора проекта по адресу электронной почты antirisk $@$ fioco.ru, и по итогам заполнения данных о муниципальных координаторах в личном кабинете регионального координатора в системе ФИС ОКО. Реквизиты доступа будут размещены в личных кабинетах региональных координаторов и выдаются персонально муниципальным координаторам.

При замене любого из региональных участников проекта алгоритм предоставления новых логинов и паролей повторяется. Передавать логины и пароли третьим лицам не рекомендуется.

Для доступа к личному кабинету необходимо в адресной строке интернет-браузера набрать (либо скопировать) адрес, ввести в предоставленную форму логин и пароль, нажать на кнопку «Войти» (рис. 1).

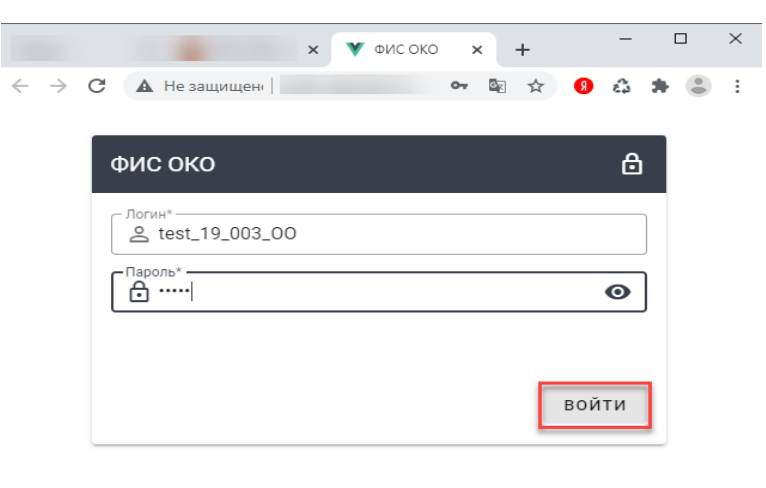

После корректного ввода логина и пароля пользователь попадает в личный кабинет, где в меню слева находятся 2 раздела для работы с проектом «500+» (рис. 2). В разделе «500+» размещаются методические и информационные материалы по проекту, а также ссылки на вебинары по обмену опытом. Раздел «Дорожные карты» является информационной системой мониторинга электронных дорожных карт (ИС МЭДК). Поэтому надлежащее ведение системы играет значимую роль с точки зрения успешности школы в проекте.

| <b>ФИОКО</b><br>u je po                           |                                     | Обмен данными<br>Аналитика                         | Паспорт |           | & rf001 | G            |
|---------------------------------------------------|-------------------------------------|----------------------------------------------------|---------|-----------|---------|--------------|
|                                                   |                                     |                                                    |         |           |         |              |
| <b>B</b> <sub>D</sub>                             | 20<br>20                            | $\alpha$<br>Поиск по названию                      |         | Искать    |         |              |
| впр спо                                           | 59                                  | 4 окт. 2021 (понедельник)                          |         | Действия: |         | $\checkmark$ |
| <b>PISA</b>                                       | $\overline{4}$<br>$\left( 2\right)$ | Инструкция по работе с формами сбора результатов   |         |           |         |              |
| $500+$                                            | 11                                  |                                                    |         |           |         |              |
| Профилактика<br>деструктивного<br>ſμ<br>поведения | 8<br>$\mathbf{a}$                   | 30 авг. 2021 (понедельник)                         |         | Действия: |         | $\checkmark$ |
|                                                   |                                     | Инструкция по работе в Личном кабинете Федеральной |         |           |         |              |
| Техническая<br>поддержка                          | 3                                   | информационной системы оценки качества образования |         |           |         |              |
| Дорожные карты                                    | 3252                                | 30 авг. 2021 (понедельник)                         |         | Действия: |         | $\checkmark$ |
|                                                   |                                     | Техническая поддержка                              |         |           |         |              |

Рис. 2. Разделы личного кабинета ОО для работы с проектом «500+»

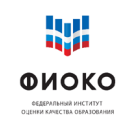

# **4 Меню электронной дорожной карты**

<span id="page-11-0"></span>Дорожная карта ОО по умолчанию содержит два направления: «Стартовая диагностика»; «Программа развития».

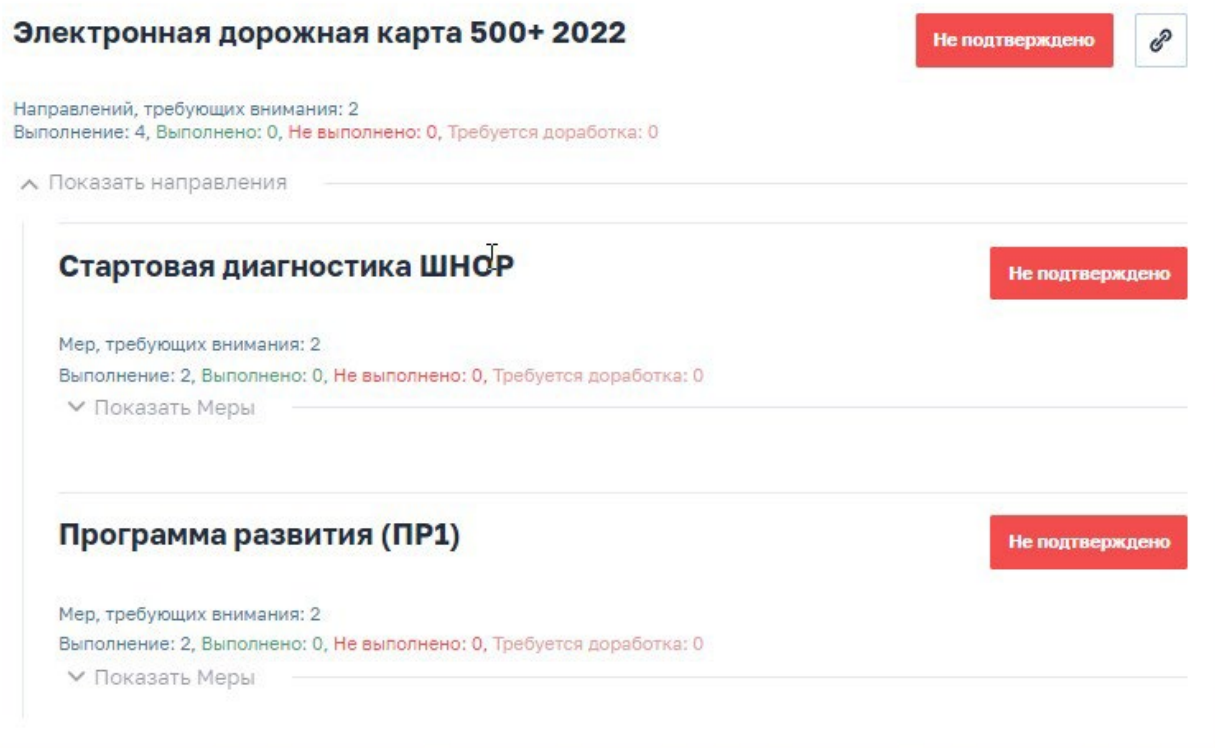

 **Рис. 3.** Направления

Направление «Стартовая диагностика» содержит в себе два подраздела (меры): «Проектная диагностика» и «Самообследование». «Проектная диагностика» содержит Рисковый профиль школы (РПШ) и Шаблон самообследования.

Направление Программа развития (ПР1) содержит в себе два подраздела (меры): «Концепция ПР» и «Среднесрочная ПР»

Для раскрытия направлений следует нажать на значок с надписью – «Показать меры».

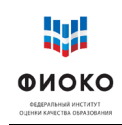

# **5 Стартовая диагностика ШНОР**

<span id="page-12-0"></span>Для начала работы с направлением «Стартовая диагностика ШНОР» нажмите на кнопку «Показать Меры» (рис. 4).

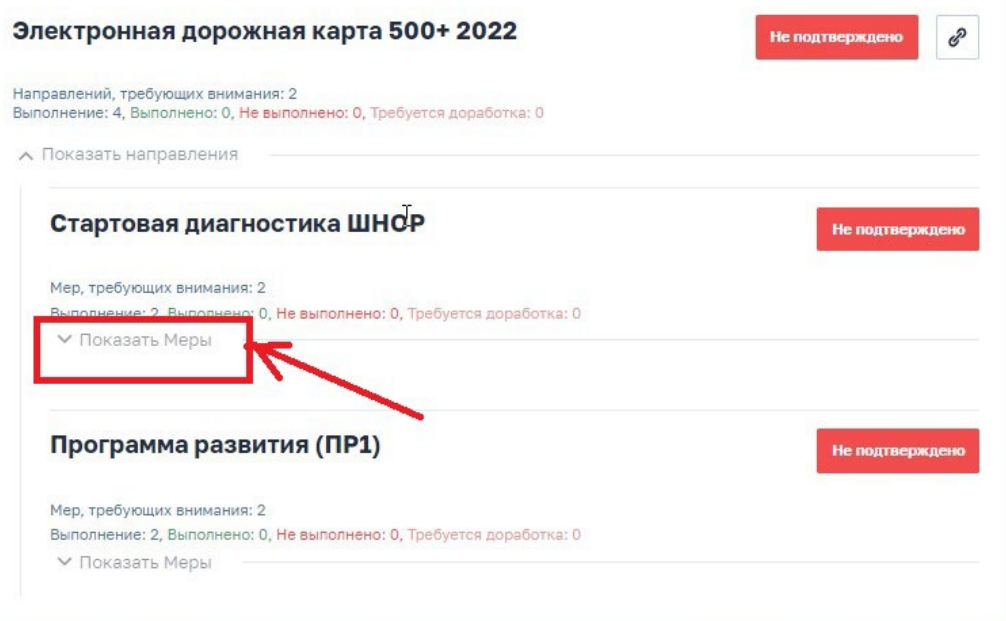

**Рис. 4**. Меню направления

В появившемся меню направления откроются два подраздела (Меры) по умолчанию: «Проектная диагностика» и «Самообследование» (рис.5).

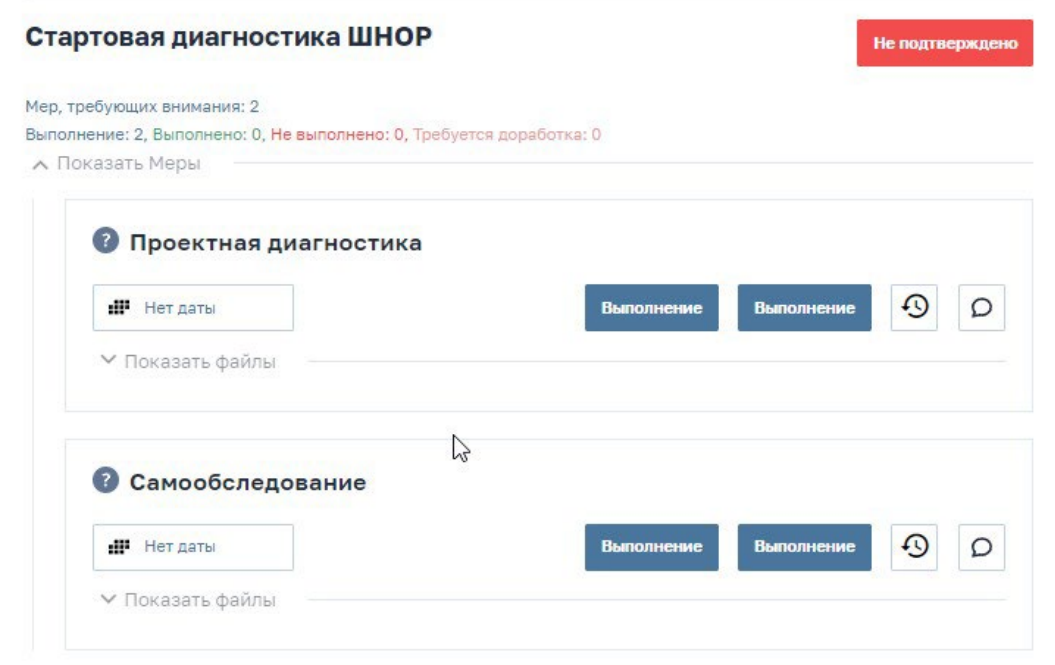

**Рис. 5.** Меры

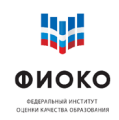

В подразделах (Мерах) «Проектная диагностика» и «Самообследование» есть предварительно загруженные файлы (в отличие от других разделов, где все материалы загружаются школой):

1) В «Проектной диагностике» файл с рисковым профилем школы (название соответствует логину ФИС ОКО «sch\*\*\*\*\*\*.pdf»), в котором отображены данные по рискам.

2) В «Самообследовании» файл с шаблоном формы самодиагностики («Шаблон\_самодиагностики\_ОО\_2022.docx.»).

Получить доступ к файлам можно, нажав на кнопку раскрывающегося списка «Показать файлы» (рис. 6).

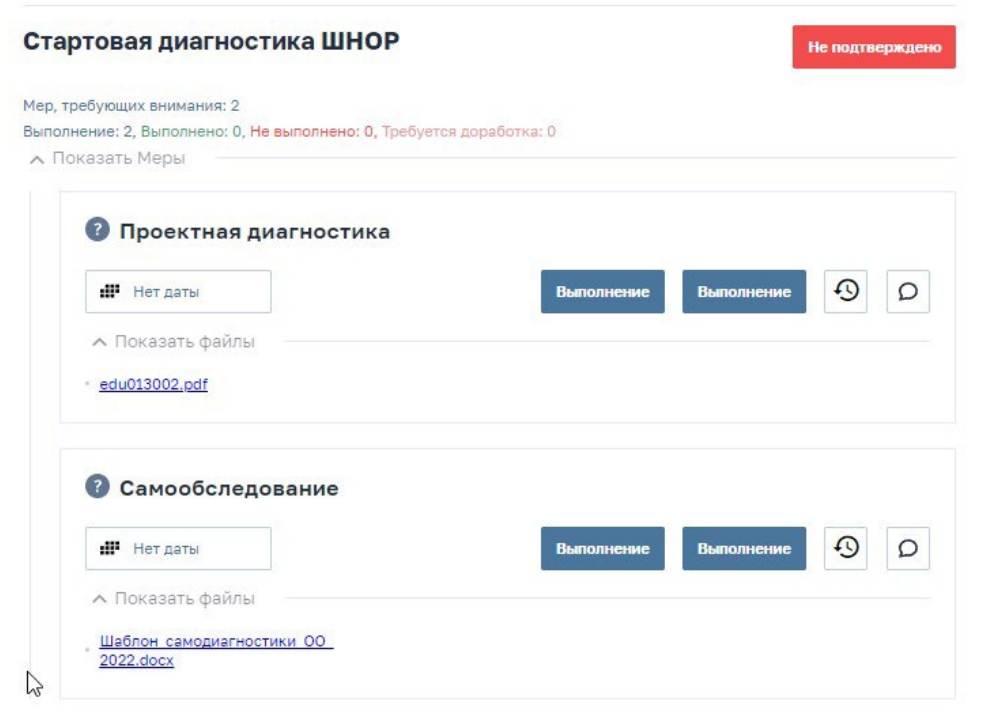

**Рис. 6**. Просмотр прикрепленных файлов

Далее можно скачать или просмотреть прикрепленные файлы, нажав на них.

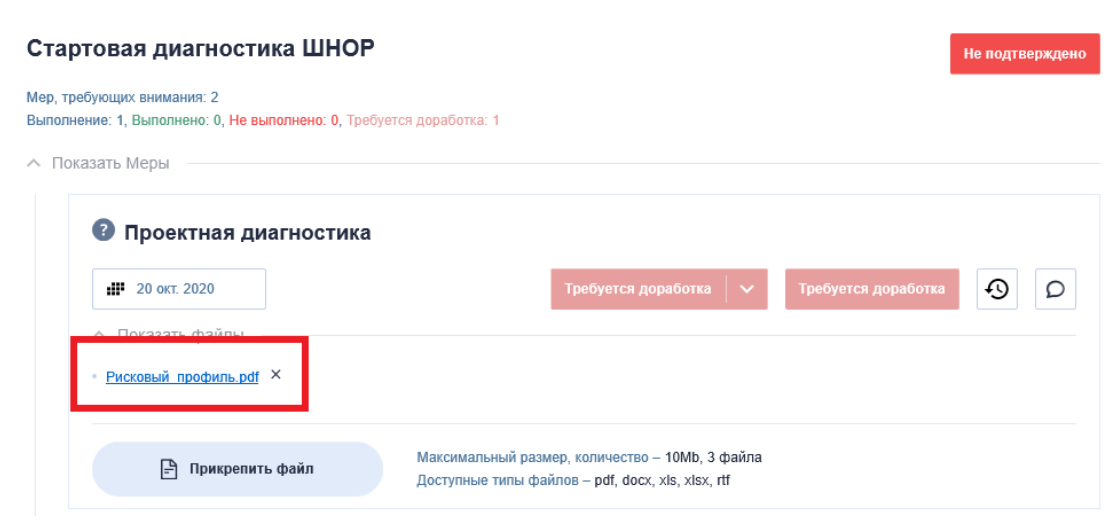

ФИОКО

**Рис. 7**. Прикрепленные файлы. Просмотр и/или скачивание

# <span id="page-14-0"></span>**6 Работа с рисковым профилем и шаблоном самодиагностики**

Каждой из школ-участниц проекта был сформирован индивидуальный рисковый профиль. Рисковый профиль содержит 10 направлений (рисков), которые в зависимости от диагностированной ситуации в школе могут иметь статусы: низкий, средний, высокий.

В рамках проекта адресной методической помощи «500+» школа работает над противодействием рискам в тех направлениях, которые были выбраны школой и куратором из факторов риска, имеющих статус «высокий» или «средний». По отдельному согласованию с куратором школой может быть также определено дополнительное направление (например, риск, который не был диагностирован и помечен статусом «средний» или «высокий», но куратор считает его актуальным для конкретной школы).

На основе имеющегося рискового профиля, консультаций с куратором и при его поддержке школа определяет те направления, по которым требуется работа по противодействию рискам. В рисковом профиле, полученным школой, некоторые риски выделены красным цветом – это те риски, актуальность которых нужно определить совместно с куратором и с наибольшей вероятностью взять их в работу. Некоторые риски выделены желтым цветом – это те риски, которые требуют дополнительной оценки со стороны куратора и самой школы: необходимо убедиться, представляют ли они актуальную проблему. Эти риски в особенности требуют дополнительных данных, которыми располагает школа, а также экспертной позиции управленческой команды и куратора. Риски с низкой степенью значимости требуют верификации параметров оценки (вторая страница РПШ). Риск может быть незначимым, в то время как один или несколько из параметров оценки значимы для данной ОО.

**Школа должна правильно рассчитать свои возможности и выбрать то количество рисков, которое она сможет действительно минимизировать за время активной фазы.** 

В ходе работы по добавлению направлений в электронную дорожную карту школа опирается на результаты заполненного шаблона самодиагностики. Для выбора направлений (рисков), по которым школа будет вести работу, прежде всего, необходимо скачать и заполнить форму самодиагностики «Шаблон самодиагностики ОО 2022.docx».

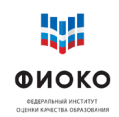

Форма заполняется по результатам обсуждения рискового профиля школы с куратором. Цель заполнения шаблона самодиагностики – выбор направлений, в рамках которых будут реализованы меры противодействия имеющимся рискам.

Верифицированные и выбранные школой для работы рисковые направления, отмечаются в шаблоне самодиагностики цифрами 1-3 (см. «Общий алгоритм работы школы с электронной дорожной картой» п.1б)

После заполнения формы самодиагностики ее нужно прикрепить в поле «Самообследование», нажав на кнопку «Прикрепить файл» (рис. 8).

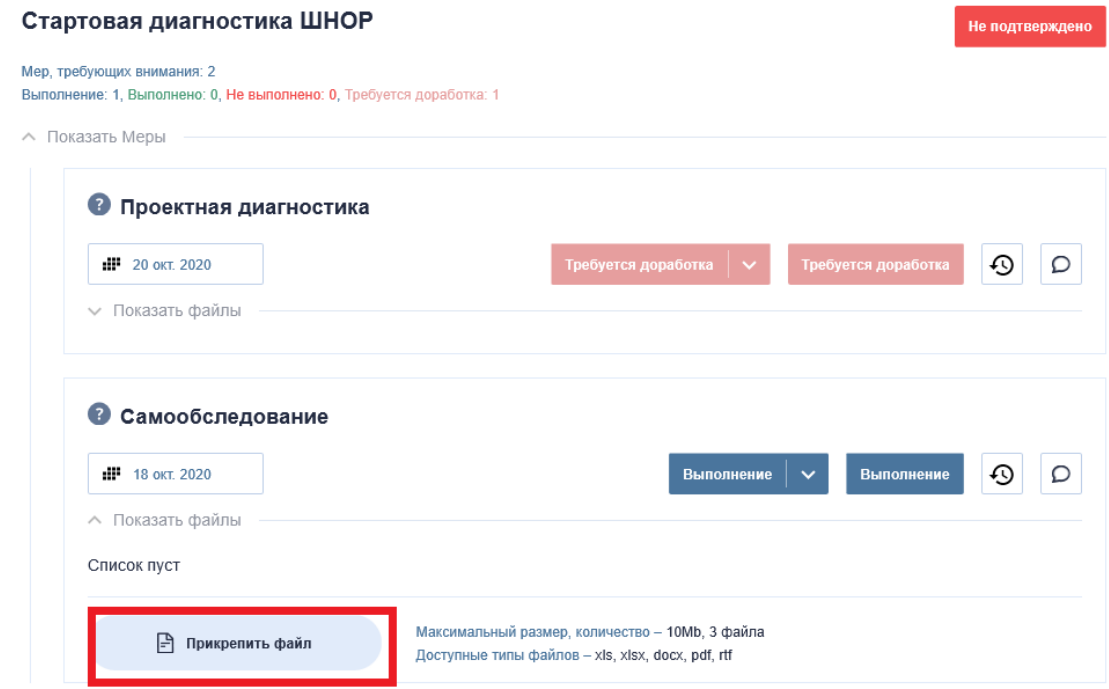

# <span id="page-15-0"></span>7 **Добавление направлений в дорожную карту**

Одновременно с заполнением формы самодиагностики, согласованной с куратором, школа выбирает актуальные рисковые **направления** электронной дорожной карты. Направлениями являются риски, отображенные в рисковом профиле школы.

Поскольку рисковый профиль отображен в форме самодиагностики, то добавлять **Направления** необходимо исключительно согласно данной форме. Добавляя направления в свою дорожную карту, школа также должна продумать список мер для устранения имеющихся факторов риска.

Каждое **Направление** в базовой компоновке состоит из трех **Мер**: «Программа»; «1 этап», «2 этап». «Программа» представляет собой описание тех мер, которые должны лечь в основу противодействия этому риску. Таким образом, каждая программа антирисковых мер (Антирисковая программа) является частью среднесрочной программы развития образовательной организации. «1 этап» и «2 этап» содержат подтверждения мероприятий по выбранному направлению.

Добавить направление можно, нажав на кнопку «Добавить направление +», и далее выбрать из выпадающего списка нужное направление и нажать кнопку «Подтвердить» (рис. 9).

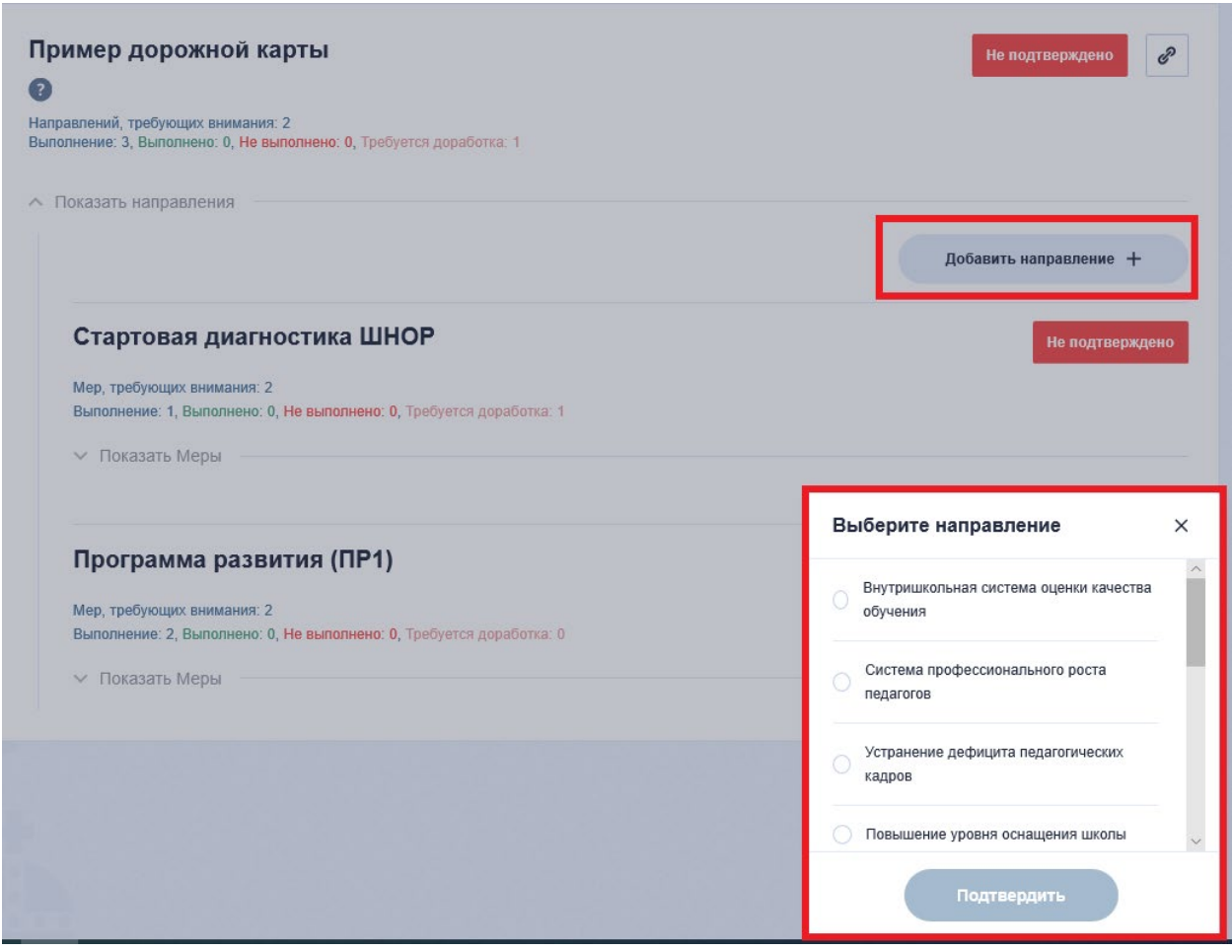

Таким образом, выбранное направление будет добавлено в электронную дорожную карту и появится в общем меню направлений (рис. 10).

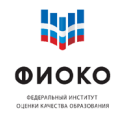

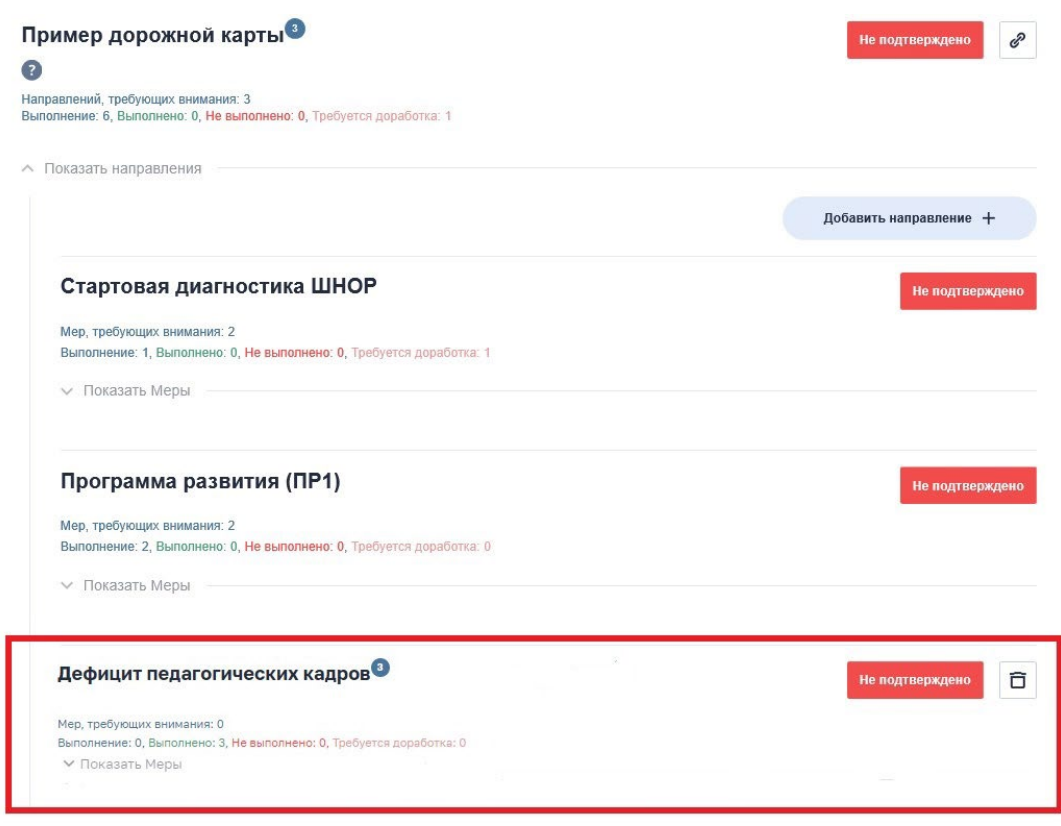

<span id="page-17-0"></span>Для добавления всех направлений повторите все аналогичные шаги для каждого указанного в форме «Самодиагностика» направления.

# **8 Размещение документов**

После добавления направлений в электронную дорожную карту школа размещает документы в соответствующих разделах:

Раздел «Стартовая диагностика ШНОР»

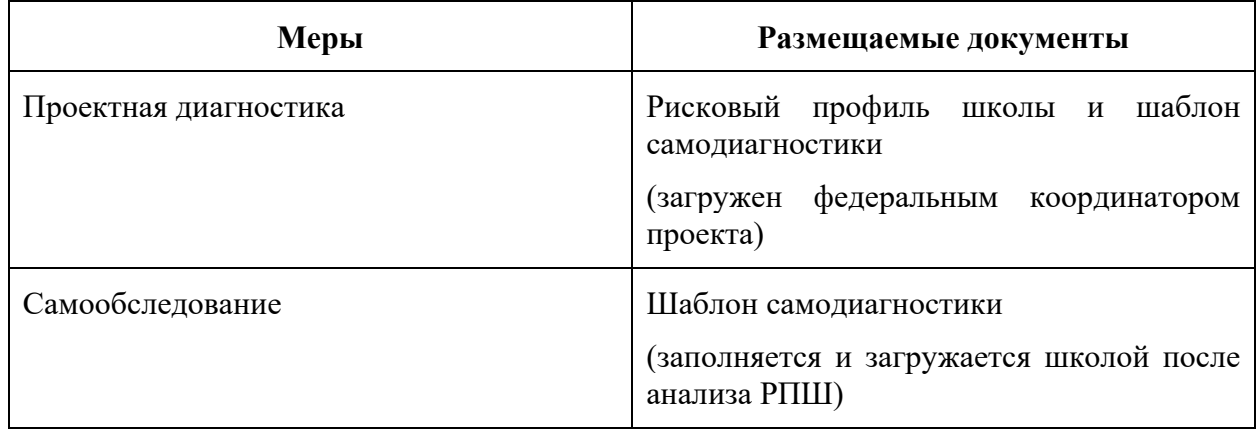

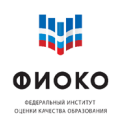

Раздел «Программа развития (ПР1)»

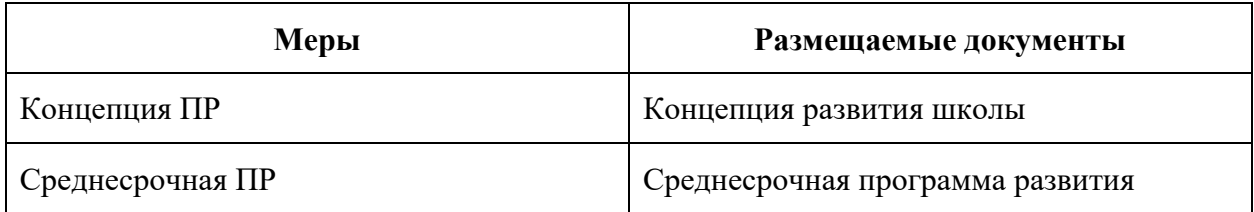

Раздел «Рисковое направление»

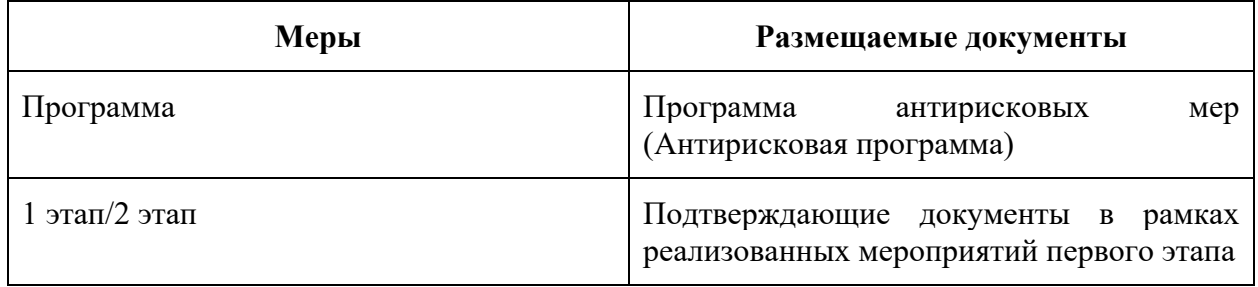

В ходе размещения школой документов и дальнейшего выполнения ею этапов проекта, куратор со своей стороны принимает решение относительно статуса загруженного документа: «Выполнено», если документ удовлетворяет поставленные задачи, или «Требуется доработка», если считает, что над документом надо поработать еще (комментарии по доработке, методические или технические, куратор указывает в комментариях чата ИС МЭДК).

При этом все региональные и муниципальные координаторы осуществляют наблюдения за действиями, происходящими в ИС МЭДК, и могут видеть, что документ отправлен на доработку или согласован куратором. Таким образом, региональные и муниципальные координаторы могут оказывать поддержку осуществлению любых процессов, произведенных в ИС МЭДК, и, по необходимости, также оставлять комментарии в чате ИС МЭДК соответствующего **Направления**.

После одобрения планируемых мер куратором (Концепция ПР, Среднесрочная ПР, Антирисковая программа), к определенному Дорожной картой ФИОКО сроку, школа размещает в подразделе 1 этап/2 этап документы, подтверждающие исполнение этих мер (например, запланирован пересмотр учебного плана образовательной организации – в качестве подтверждения может быть приложен обновленный учебный план) (рис. 11).

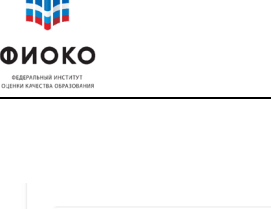

**Barnett** 

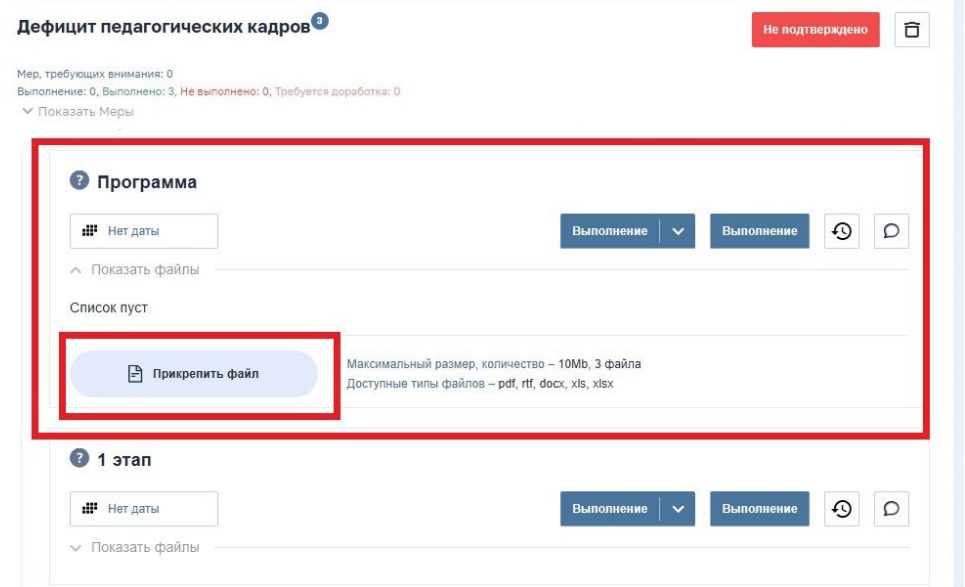

**Рис. 11.** Размещение планируемых мер в разделе «Программа»

# <span id="page-19-0"></span>**9 Подтверждение этапов. Действия куратора**

Для каждого выбранного рискового направления в ИС МЭДК предполагается реализация отдельной Антирисковой программы по направлению, а все Антирисковые программы по всем выбранным направлениям являются частями Среднесрочной программы развития ОО.

Рисковое направление предполагает реализацию ряда мер и несколько этапов мониторинга. Каждое действие школы в ИС МЭДК подтверждается куратором.

Куратор фиксирует заполненные разделы ИС МЭДК статусом «Выполнено» или «Требуется доработка» (рис.12).

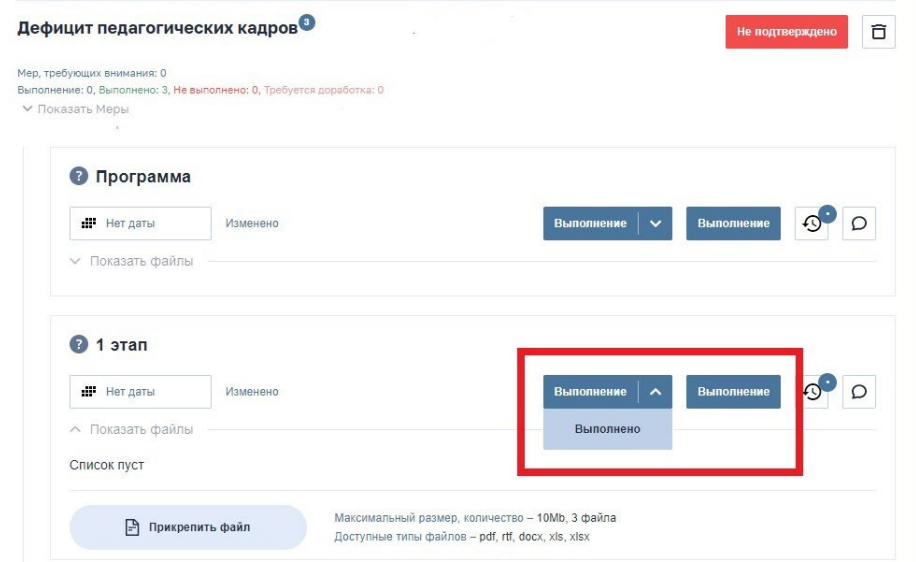

**Рис. 12**. Выбор статуса выполнения

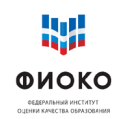

Например, куратор выбирает статус «Выполнено» в разделе «Стартовая диагностика», если **форма самодиагностики** школы заполнена и загружена, а **активированные направления** в ИС МЭДК соответствуют тем рискам, которые были подтверждены куратором во время взаимодействия со школой и корректно отмечены в форме самодиагностики.

В том случае, если приложение не соответствует ожиданиям куратора (не все направления выбраны, не все риски отображены и др.), он ставит «Требуется доработка» и пишет в чате ИС МЭДК комментарий с рекомендациями о доработке (рис. 13, 14).

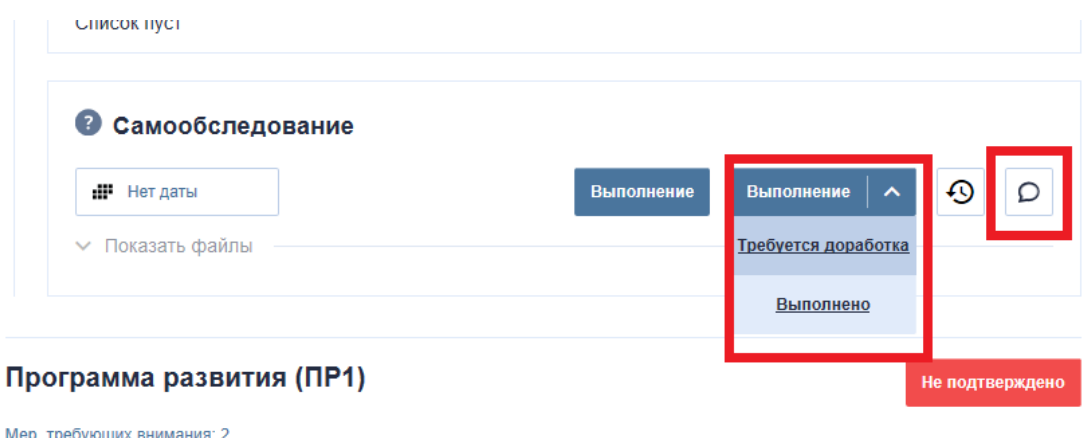

Выполнение: 1, Выполнено: 0, Не выполнено: 0, Требуется доработка: 1

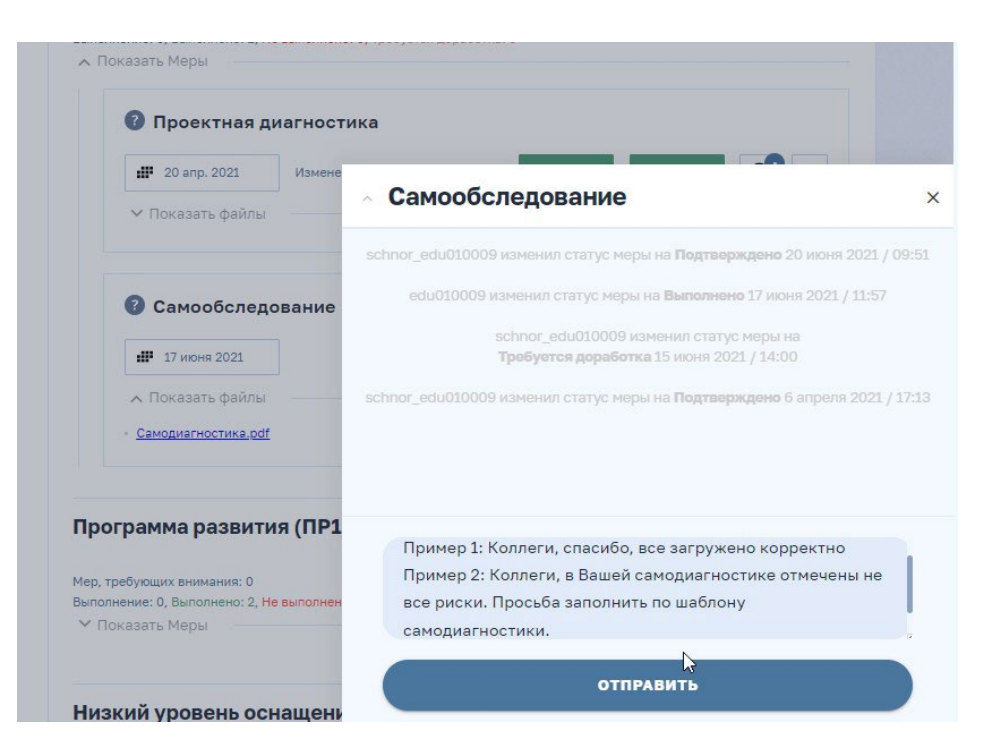

**Рис. 13**. Требование доработки документа

**Рис. 14**. Комментарий с рекомендациями

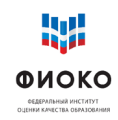

# **10 Сроки**

<span id="page-21-0"></span>Школа сама устанавливает дату реализации для каждого направления в соответствии с контрольными сроками по этапам мониторингов, отмеченными в Дорожной карте ФИОКО.

ВАЖНО: без корректно установленной даты или после прохождения (пропуска) контрольной даты **Направление** перестает быть активным, поэтому, работая с **Направлением**, желательно быть предельно внимательными.

Программы развития и два мониторинга должны быть внедрены и осуществлены до 31.12.2022. Однако предполагается, что в 2023 году школы продолжат реализацию своей среднесрочной программы развития, и еще как минимум два мониторинга будут проведены дополнительно.

В 2022 году следует ориентироваться на 01.06.2022 для первого мониторинга и на 01.11.2022 для второго мониторинга наступления позитивных изменений. Эти даты являются сроками размещения документации в соответствующих разделах электронной дорожной карты.

# <span id="page-21-1"></span>**11 Ожидаемые результаты работы**

Дорожная карта – отражение движения образовательной организации к повышению качества образования. Очевидно, что никакие размещаемые документы не заменят реальной работы по выбранным рисковым направлениям, однако важно понимание, что направления, которые содержит Электронная дорожная карта ОО, посильны для школы, оказавшейся в проекте, с учетом ресурсов, которые ей предоставлены: методическая поддержка и материалы, консультативная помощь и расширяющийся банк практик, а также внимание со стороны муниципалитета и региона.

Изменения не происходят за короткий срок, главная задача проекта – запустить процессы, которые приведут к трансформации образовательной среды школы. И залог успеха подобных изменений – в готовности педагогического коллектива и директора школы к ним. Таким образом, дорожная карта – стимул для школы, наглядное отображение первых результатов управленческой и методической работы нового качества.

# <span id="page-21-2"></span>**12 Часто задаваемые вопросы**

# **Почему наблюдатели не согласуют работу по направлениям?**

Реализация системы административных взаимоотношений между работодателем и школой в рамках функционала ИС МЭДК представляется нецелесообразной. Муниципальный координатор может давать комментарии по содержательным вопросам. В данном проекте роль куратора как раз и состоит в том, чтобы выдать все необходимые заключения. Если муниципалитет не готов согласиться с мнением куратора или не готов с ним сотрудничать, лучше сменить куратора. Муниципальный чиновник может не иметь опыта преодоления трудностей в работе школы, находящейся в сложных условиях, и в силу этого невольно блокировать хорошие предложения. Проект предполагает следующую

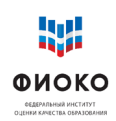

логику: а) ответственность за результативность изменений лежит на директоре ШНОР, и он принимает окончательное решение; б) директору необходима консультация опытного специалиста в лице куратора; в) отправление куратором материалов на доработку является не административным шагом, а скорее механизмом обсуждения и оценкой того, насколько сам куратор доверяет предложенным мерам. Если у муниципалитета есть сомнения в адекватности действий ШНОР и куратора, то лучше вмешиваться в процесс «обычным» путем, то есть через беседы или приказы, а не переносить административные взаимоотношения на уровень ИС МЭДК.

# **Почему у проекта два этапа согласования? Сколько документов («следов») необходимо будет загрузить?**

С одной стороны, срок проекта достаточно короткий, и поэтому ставить мониторинг на конец срока опасно – если изменения не начнутся, то не будет времени внести правки. С другой, больше двух этапов – слишком частый мониторинг. В первый мониторинг директор ШНОР должен продемонстрировать какие-то свидетельства своей деятельности. За этот период можно выпустить документы, организовать рабочие обсуждения с коллективом (и снять их на видео), провести уроки с использованием эффективных педагогических технологий (тоже снять их на видео и документировать в школьной дорожной карте), представить иные материалы уроков, скорректировать рабочие образовательные программы и выложить их с комментариями о том, что поменялось, или приложить старые программы с изменениями в режиме правки. А затем продолжить, представляя новые материалы. По каждому направлению необходимо выложить материалы по каждой планировавшейся мере.

# **Предполагаются ли какие-то стандартизированные формы мониторинга по направлениям?**

Мониторинг – это экспертиза выложенных материалов. В каждом **Направлении** есть три подраздела: «Программа», «1 этап», «2 этап». При экспертизе программы следует убедиться, что она содержит упоминание реалистичных, достижимых и измеримых целей, описание показателей, соответствующих целям, и описание принимаемых мер, направленных на изменение ситуации в направлении достижения целей. При экспертизе материалов по этапам необходимо исходить из того, что представляемые школой материалы должны явно свидетельствовать о реализации мероприятий в рамках согласованной программы. Типы свидетельств: фото/видео проведенных обсуждений в коллективе, загруженные на сайт (социальные сети) школы, ссылки на видео уроков, проведенных по новым технологиям, аналитические справки по итогам промежуточных срезов, образцы применения технологии формирующего оценивания, скорректированные рабочие программы (с указанием конкретных произведенных правок) и т.п.

# **Можно ли в процессе работы добавлять направления, меры?**

**Направления** можно добавлять из списка предложенных. **Меры** внутри **Направления** пока останутся такие: «Программа», «1 этап», «2 этап».

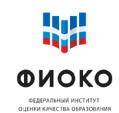

Попробуйте следующие действия:

1. Обновите страницу, нажав F5 («Ctrl + Shift + R» или «Shift + F5»);

2. Выйдите из личного кабинета и выполните вход повторно;

3. Воспользуйтесь прямой ссылкой <https://500plus.obrnadzor.gov.ru/lk/> ;

4. Очистите кэш браузера (как очистить кэш: [http://help.mail.ru/mail](http://help.mail.ru/mail-help/helpful/cache)[help/helpful/cache\)](http://help.mail.ru/mail-help/helpful/cache);

5. Воспользуйтесь другим браузером (например, Opera, Chrome).

#### **Что должно быть загружено в поле «Проектная диагностика», чтобы стоял статус «Выполнено»?**

В меру "Проектная диагностика" загружать ничего не требуется. В данной мере находятся исключительно файлы для скачивания: рисковый профиль школы и шаблон самодиагностики. После скачивания данных файлов в мере "Проектная диагностика" необходимо проставить дату и статус выполнения действия. Далее, после заполнения шаблона самодиагностики, файл необходимо загрузить в меру "Самообследование" проставив дату и статус выполнения.

# **Можно ли выбрать только 2 направления, хотя у школы диагностировано 5 рисковых направлений?**

Выбор рисковых направлений для работы делается школой на основании самодиагностики. Стоит выбирать актуальные рисковые направления. При этом данный вопрос необходимо согласовать с куратором школы и региональным и/или муниципальным координаторами.

# **Можно ли изменить дату на более раннюю?**

Изменить дату можно только на текущую дату или позднее. Выбор даты из прошедшего интервала невозможен.

**Что делать, если вкладка «Выполнено» неактивна? Я не могу поставить статус подтверждения документу, который разместила школа.** 

Отсутствие у кураторов возможности выбирать статусы меры (неактивная кнопка) обусловлено тем, что школа не выставила дату и статус меры.

1) После загрузки файла в соответствующий раздел меры представителю школы необходимо в поле меры проставить дату выполнения. После заполнения даты представителю школы необходимо выбрать статус действия меры: «Выполнено».

2) После выполнения представителем школы действий по заполнению даты и статуса меры куратор получает возможность подтверждать действия меры путем выбора статуса: «Выполнено» или «Требуется доработка».

#### **Как заменить размещенный документ?**

Для внесения изменений (замены, удаления файлов) в ранее выполненную школой меру, куратору необходимо выбрать статус «Требуется доработка». После этого школе потребуется перевести статус меры в «Выполнение», далее внести необходимые изменения и заново отметить выполнение. Также потребуется повторное согласование всех действий с куратором.

# **Как восстановить забытый пароль?**

По вопросам восстановления забытого пароля и иных технических сложностей следует обращаться в техническую поддержку по адресу электронной почты [helpfisoko@fioco.ru](mailto:helpfisoko@fioco.ru).

# **Какие форматы документов поддерживает ИС МЭДК?**

Поддерживаются для загрузки следующие типы файлов: pdf, docx, xls, xlsx, rtf. Для каждой меры можно загрузить не больше 3 файлов максимум 10 Mb каждый.